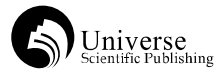

# ParaView 用于矿井瞬变电磁法工作面探测三维可视化

王 宇 闫圆圆 张瑞瑞 北京探创资源科技有限公司 北京 丰台区 100067

【摘要】文章介绍了利用多匝、小重叠中心回线装置探测工作面内富水异常体的技术方法,并将 ParaView 三维可视化程序 用于物探数据处理,在经过坐标转换,使用克里金算法对三维散点数据进行插值并网格化后,选择相应的模式进行三维成像, 同时使用过滤器进行异常区块提取,最终实现数据三维可视化分析。便于对异常体的精确定位和展示,有利于指导矿方在 回采前对工作面内的富水体进行提前疏放。

【关键词】矿井瞬变电磁法;工作面探测;ParaView;三维可视化

为保障煤矿工作面的安全回采,较常用的探测工作 面内富水体的方法包括瞬变电磁法、音频电透视法、高 密度直流电法等,其中矿井瞬变电磁方法具有数据采集 速度快、测量设备轻便、工作效率高、探测深度大、不 受巷道长度的限制、易于控制探测方向、可探测不同方位、 不同形态的突水构造等优点,成为最普遍、最常用的物 探方法 [1],自推广应用以来,均取得了良好的效果。

### 1 基本原理

瞬变电磁法是时间域电磁法,它遵循电磁感应原理。 它的原理是使用单个不接地回线或磁偶极子向指定方向 发射脉冲电磁波作为激发场源("一次场"),在发射 结束后,探测范围内包含目标体的地层受激发场作用产 生感应涡流,其强弱受目标体的空间、电性和激发场的 特征等因素影响,同时因能量消耗逐渐衰减至消失。应 用仪器观测这种涡流感生的电磁场("二次场")的强弱、 空间分布和时间特性,经数据分析处理后得到探测范围 内的水文地质信息。矿井瞬变电磁探测是在地面瞬变电 磁法基础上发展而来,机理相同机理,但由于在矿井中 探测时受到巷道的影响,得到的信息是整个全空间分布 岩层电磁特性的综合反映 [2] (见图 1)。

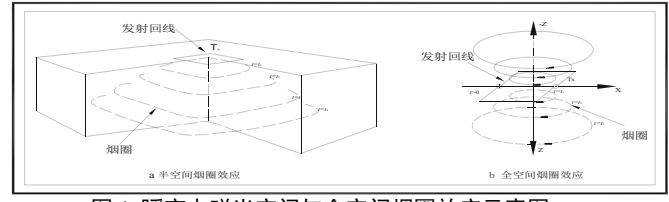

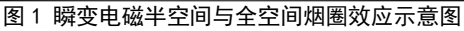

## 2 施工方法

矿井瞬变电磁法在煤矿井下巷道内进行,测点间距 一般 2~20m 之间(通常为 10m,视具体情况可调整)。 根据多匝小线框发射电磁场的方向性,可认为线框平面 法线方向即探测方向。因此,将发射接收线框平面分别 对准煤层顶板、底板或平行煤层方向进行探测,就可得 到反映煤层顶底板岩层或平行煤层内部的地质异常数据, 在构成工作面的两条平行巷道内布置探测点采集到的数 据,可以在处理后得到整个工作面一定探测高度范围内 空间的立方体形探测数据体(见图 2)。

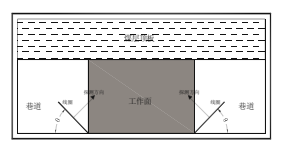

注:θ 可根据实际探测需要调整 图 2 矿井瞬变电磁探测方向示意图

#### 3 探测成果三维可视化

VTK 是 由 Kitware 公 司 开发的 一 个 可 视 化 工 具 包,可供 C++、Python、Java 等多种编程语言使用。 ParaView 是一种基于 VTK 开发的交互软件, 允许不编程 的数据和可视化的输入。可用于处理结构、非结构等多 种数据类型,可以指定的点、面或网线等多种方式进行 显示。ParaView 的界面图形交互十分人性化,处理过程 简洁,插值方式具有简便合理,操作便捷的优势;同时 其允许用户个性化设置过滤器的参数,突出显示目标部 分的图像;另外,其可利用属性面板设置独特的色谱、 显示方式和透明度等图形属性;同时,其允许用户使用 鼠标控制图形的缩放、移动、旋转等功能,用以选择最 佳的观测视角。以上功能完全满足矿井瞬变电磁三维可 视化的要求 [3]。

在使用 ParaView 实现数据三维可视化之前,需对 实测的二维视深数据进行处理,将其转化为三维数据 体,将二维数据坐标转化为三维散点坐标。通常使用 的 terraTEM 仪器采集的数据在每个探测方向和每一层 探测角度具有的固定数量,将其按照 .vtk 的数据格式 进行整理便可导入程序成图。导入的数据后首先选择 apparent\_resistency、surface 模式, 以实现用颜色显 示视电阻率值,之后通过 Choose Preset 编辑视电阻率 色谱,突出异常体形态及空间分布特征,即可实现初步、 整体的数据整体三维可视化。另外,可在属性面板中使 用 Filters 模块,分别通过 Contour、Clip、Slice 等不 同模式展示异常区块、部分数据块或切片数据体,同时 可用鼠标对图形进行旋转,找出最佳观测角度或对切片 位置进行移动,确定最佳切片位置。相比于传统的切片 三维成像,此种方式所得的切片图或等值面图等更贴近 实际。

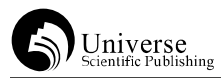

## 4 工程案例

#### 4.1 工程概况

使用瞬变电磁法对内蒙某煤矿工作面内的煤岩层含 水性进行探测,并使用 ParaView 软件完成三维可视化指

## 4.2 方法布置

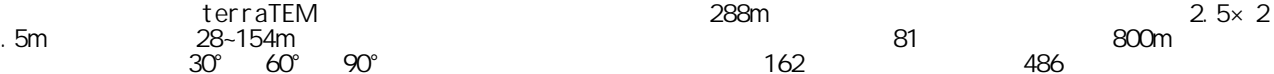

2021 年 3 卷 2 期 ISSN:2661-3611(Print); 2661-362X(Online)

导矿方生产。

该工作面主要充含水层为Ⅱ -3 煤顶板延安组和直罗 组砂岩含水层,工作面顶板砂岩含水组的含水层平均厚 度为 184.82m。

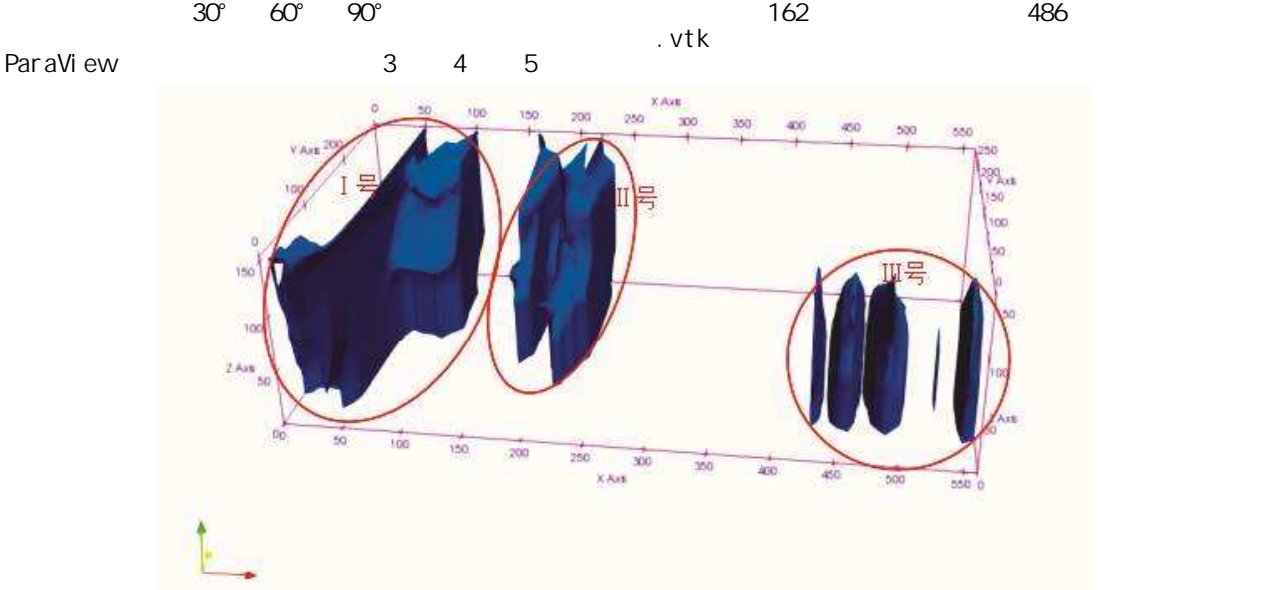

图 3 瞬变电磁工作面探测异常区分布显示图

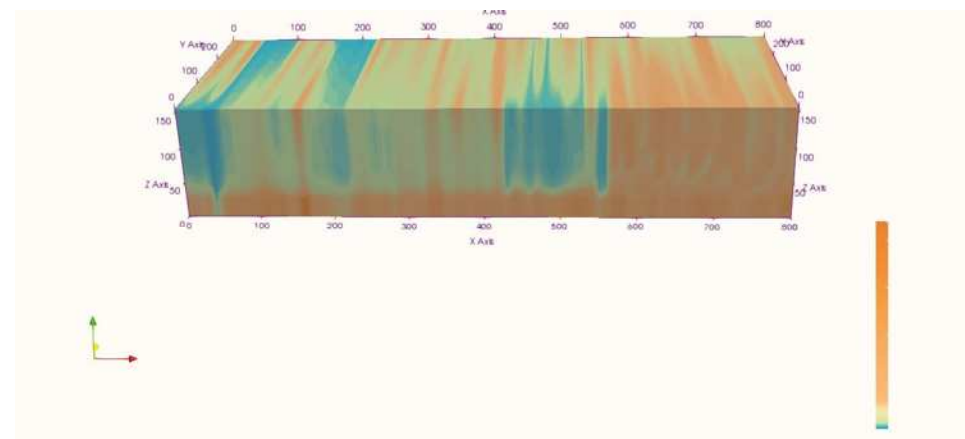

图 4 瞬变电磁工作面探测三维立体图

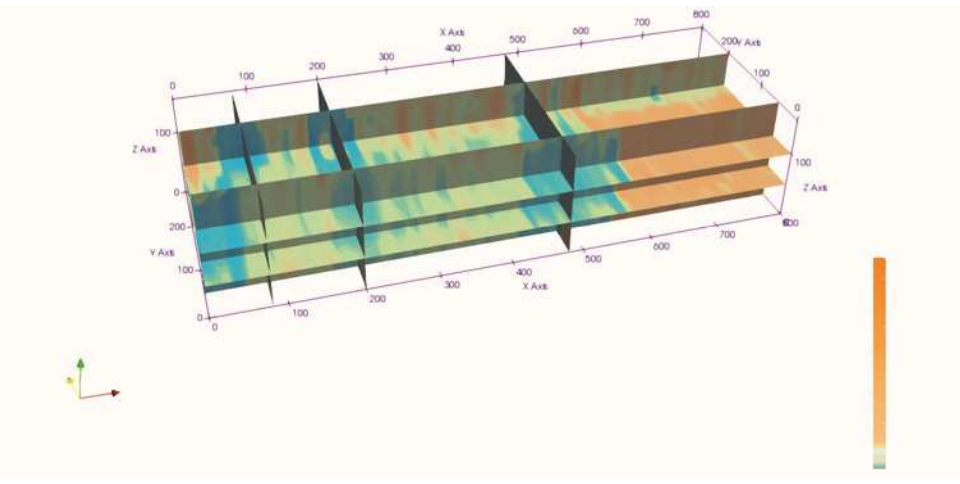

图 5 瞬变电磁工作面探测三维立体切片图

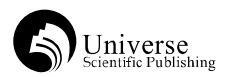

#### 4.3 解释与验证

从图中可以读出,在工作面内存在 3 处相对低阻 异常区,以下方巷道的切眼处为原点描述异常区位置, 三处异常区的具体位置分别为Ⅰ号为回风顺槽(下方巷 道) $0^{\circ}$ 50m 到胶运顺槽(上方巷道) 50 $^{\circ}$ 100m 范围内, 发 育高度为 25~120m;Ⅱ号为回风顺槽 170~260m 到胶运顺 槽 160~230m,发育高度为 25~120m;Ⅲ号为回风顺槽一 侧 430~560m 范围内,发育高度为 20~120m。矿方在胶运 顺槽距切眼 310m 位置处布置 1 处钻孔, 方位角 235°, 倾角 50°,孔深 157m,终孔出水量 9.7m3/h;胶运顺槽 距切眼 560m 位置处布置 2 处钻孔, 分别为 1 号孔方位角 234°,倾角 50°,孔深 157m,终孔出水量 10m3/h,2 号孔方位角 270°, 倾角 55°, 孔深 147m, 终孔出水量 11m3/h。钻孔验证了Ⅱ号和Ⅲ号异常区的富水性,探测 成果与钻孔揭露的实际地质情况基本吻合, 证明了此方 法的有效性,可为一线生产提供更直观,具有指导钻孔 布置位置意义的参考资料。

## 5 结论

(1)瞬变电磁工作面探测三维可视化对矿井工作面 回采签的水害防治具有良好的效果,在指导矿方精确布

置打钻位置具有良好的定位作用,为工作面的安全回采 提供了有力保障。

(2)ParaView 软件能清晰地展示瞬变电磁探测结 果的视电阻率三维立体图,并使用 contour 功能定位目 标视电阻率低值中心,为后续的钻探工作提供更精确的 指导作用。

#### 【参考文献】

[1] 蒋邦远 . 实用近区磁源瞬变电磁法勘探 [M]. 北 京 : 地质出版社 ,1998.

[2] 张 淑 源 , 时 志 浩 , 周 金 . 瞬 变 电 磁 井 下 探 测 三 维 可 视 化 解 释 应 用 研 究 [J]. 中 国 金 属 通 报, 2019,  $(01):1-8$ .

[3] 石深涵 . 基于云平台的大数据并行可视化方法 研究与实现 [D]. 武汉 : 长江大学 ,2018.

【作者简介】王宇(1993-),男,硕士研究生,副 部长,主要从事矿井地球物理勘探方向研究。